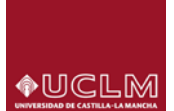

## **PAGO CON TARJETA EN AUTOMATRICULA**

Habilitada la opción de **pago con Tarjeta en la UCLM**, se informa del proceso a seguir para aquellos estudiantes que deseen seleccionar esta forma de pago.

## **Referencia: GESTIÓN VIAPAGO EN AUTOMATRÍCULA**

Dentro del "vagón" Plazos y formas de pago, el sistema nos permitirá elegir la forma de pago del recibo (como puede observarse en la pantalla) podríamos elegir – Domiciliación, Recibo bancario , Via pago on-line.

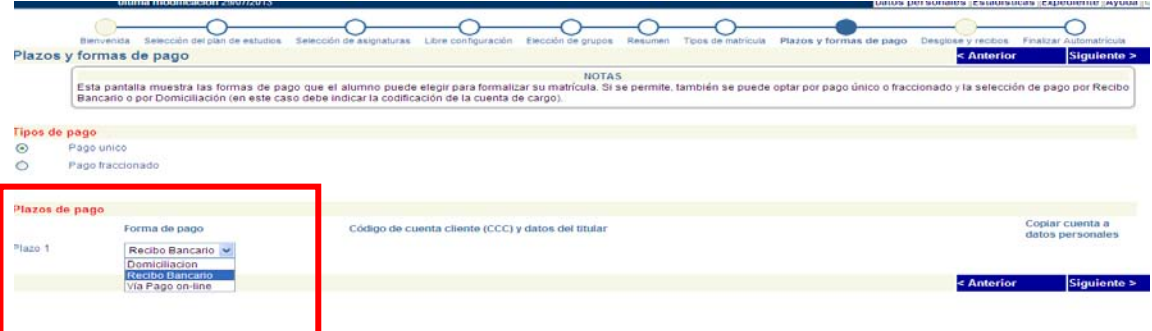

Si elegimos Viapago, al llegar al vagón "Finalizar Automatrícula" el sistema conectará con la "Pasarela de pago" para efectuar el mismo de acuerdo con el procedimiento descrito anteriormente.

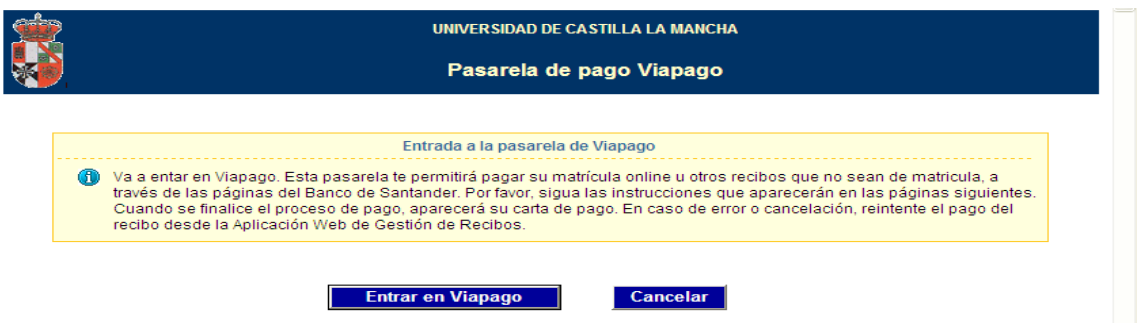

Pulsando en "Entrar en Viapago" se accede a la pasarela y se continúa el proceso. Para mayor información en e[l manual del estudiante,](http://www.uclm.es/estudiantes/pdf/manualPagoTarjeta.pdf) en la web de Estudiantes.

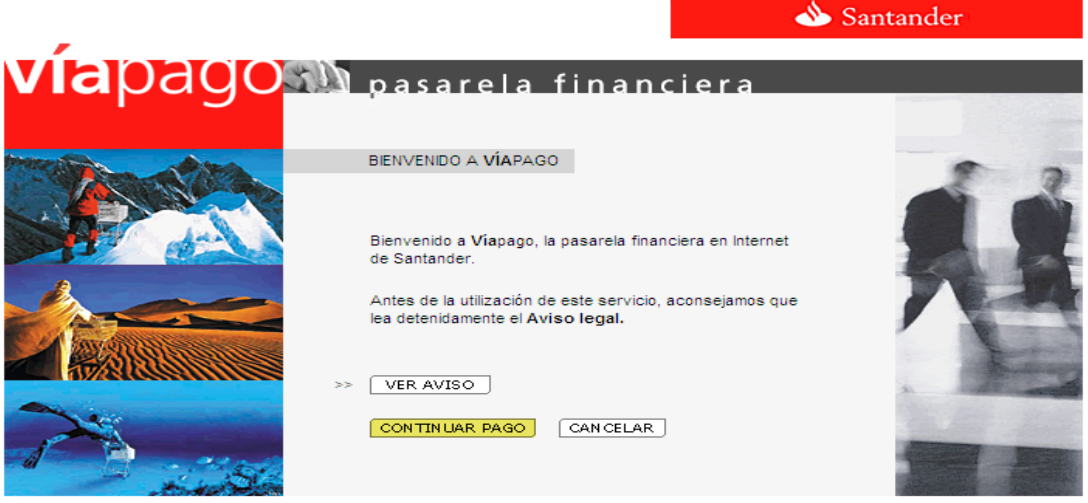

Resolución óptima a partir de 800x600 para Internet Explorer 4.x o superior y Netscape 4.7x o superior